Nicola Bertazzo nicola.bertazzo [at] unipd.it

Università degli Studi di Padova Dipartimento di Matematica Corso di Laurea in Informatica, A.A. 2021 – 2022

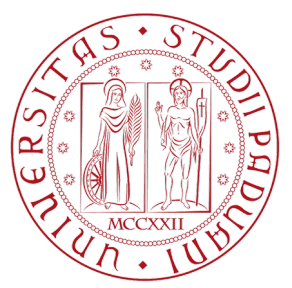

# **Cos'è Robot Framework?**

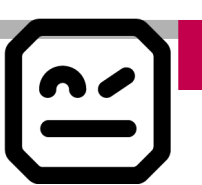

#### Robot Framework

Robot Framework is a **generic** open source **automation framework**. It can be used for **test automation** and **robotic process automation (RPA)**.

Robot Framework is actively supported, with many industry-leading companies using it in their software development.

Robot Framework **is open** and extensible and can be integrated with virtually any other tool to create powerful and flexible automation solutions. Being open source also means that Robot Framework **is free to use without licensing costs**.

Robot Framework **has easy syntax**, utilizing **human-readable keywords**. Its capabilities can **be extended by libraries implemented with Python or Java**. The framework has a **rich ecosystem around it, consisting of libraries and tools** that are developed as separate projects.

Robot Framework **project is hosted on GitHub** where you can find further **documentation, source code, and issue tracker**. **Downloads are hosted at PyPI**.

Robot Framework **is operating system and application independent**. The core **framework is implemented using Python** and also **runs on Jython (JVM) and IronPython (.NET)**.

Robot Framework itself is open source software released under **Apache License 2.0**, and **most of the libraries and tools in the ecosystem are also open source**.

The framework was **initially developed at Nokia Networks** and was open sourced in 2008.

# **Cos'è Robot Framework?**

Generic test automation framework

- Utilizes the **keyword-driven** testing approach
- Suitable for both "normal" test automation and ATDD

Implemented with Python

- Runs also on Jython (JVM) and IronPython (.NET)
- Can be extended natively using Python or Java
- Other languages supported via a remote interface

Open source

- Hosted on GitHub, Apache 2 license
- Sponsored by Nokia Networks
- Rich ecosystem and very active community

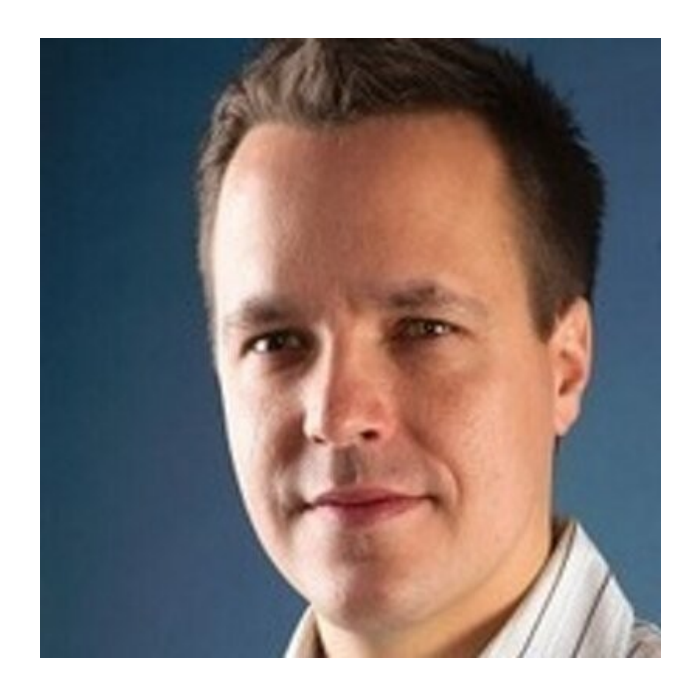

Pekka Klärck

# **Perchè Robot Framework?**

- Enables easy-to-use tabular syntax for creating test cases in a uniform way.
- Provides ability to create reusable higher-level keywords from the existing keywords.
- Provides easy-to-read result reports and logs in HTML format.
- Is platform and application independent.
- Provides a simple library API for creating customized test libraries which can be implemented natively with either Python or Java.
- Provides a command line interface and XML based output files for integration into existing build infrastructure (continuous integration systems).
- Provides support for Selenium for web testing, Java GUI testing, running processes, Telnet, SSH, and so on.
- Supports creating data-driven test cases.
- Has built-in support for variables, practical particularly for testing in different environments.
- Provides tagging to categorize and select test cases to be executed.
- Enables easy integration with source control: test suites are just files and directories that can be versioned with the production code.
- Provides test-case and test-suite -level setup and teardown.
- The modular architecture supports creating tests even for applications with several diverse interfaces.

- $-Python \rightarrow Portabile$
- Open Source → No costi di licenza

**Perchè Robot Framework?**

- Full Stack
- Curva di apprendimento semplice
- Molte funzionalità Integrate
- Supporto dalla comunity

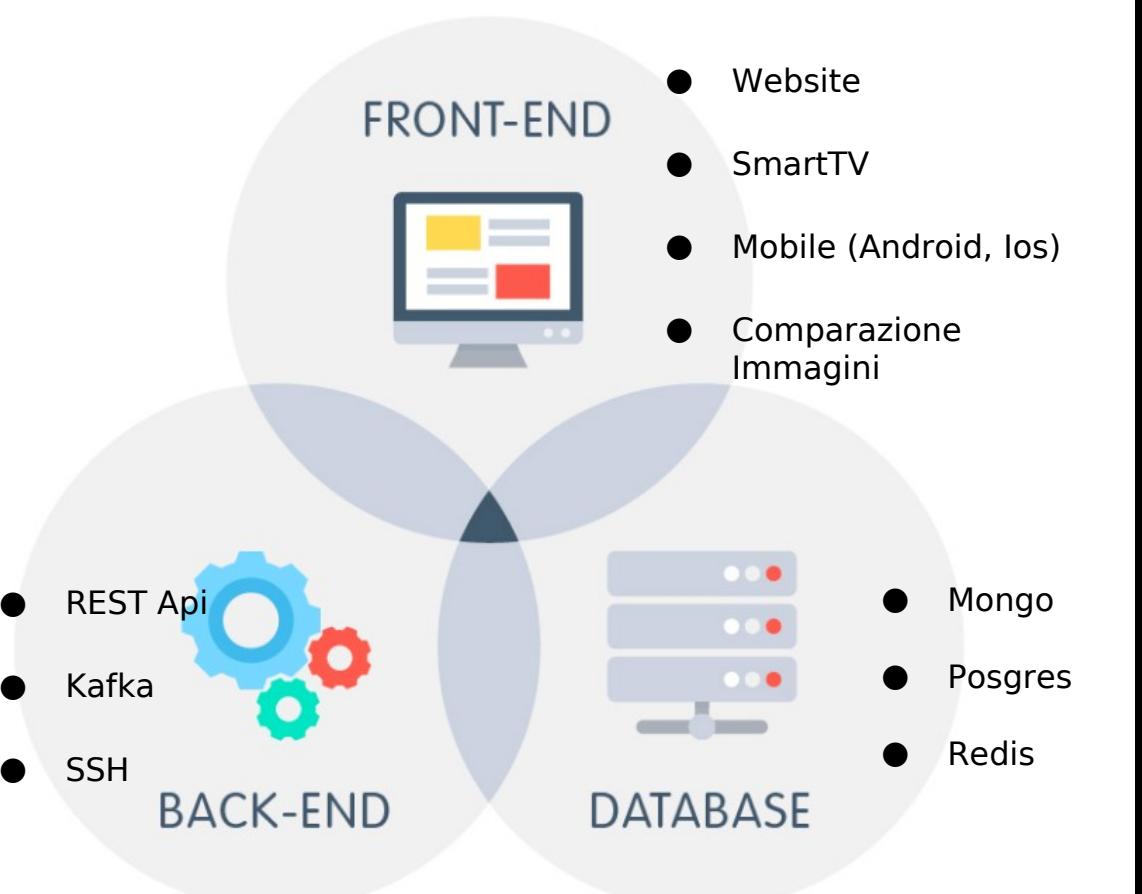

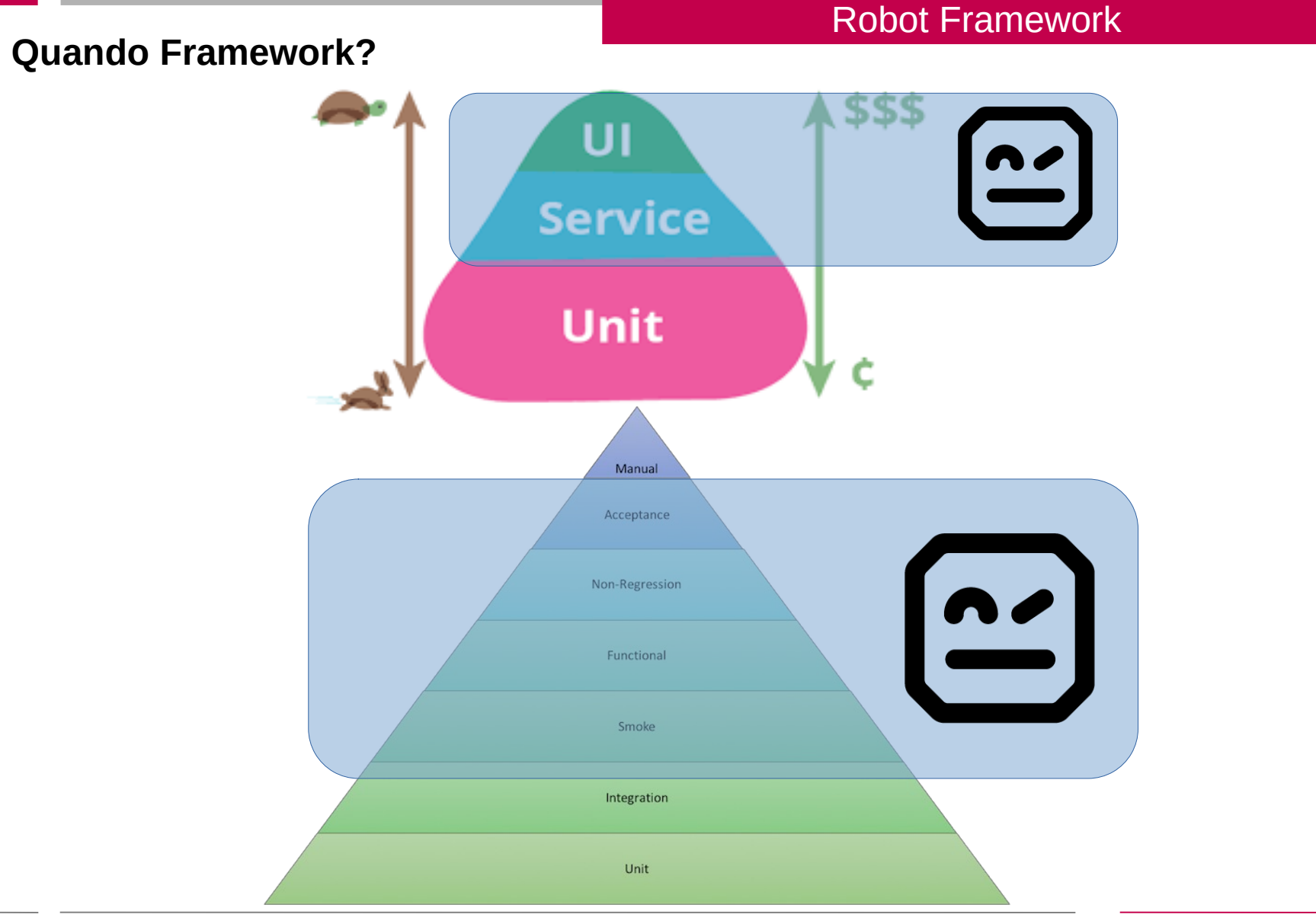

**Esempio di Test Case**

# \*\*\* Test Cases \*\*\* **Valid Login** Open Browser To Login Page Input Username demo Input Password mode Submit Credentials Welcome Page Should Be Open [Teardown] Close Browser

**Come funziona? (keyword-driven testing approach)**

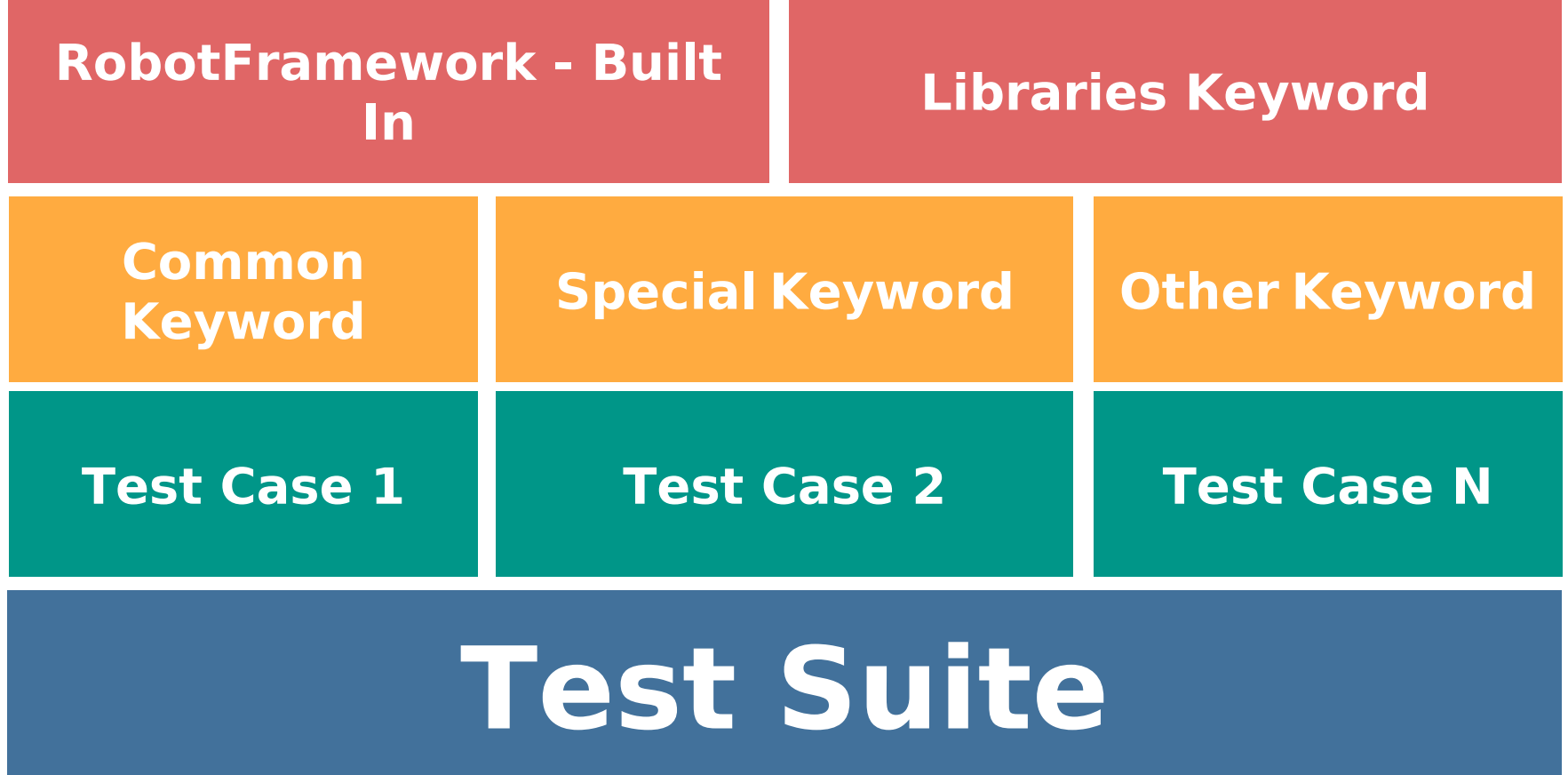

#### Robot Framework

#### \*\*\* Keywords \*\*\*

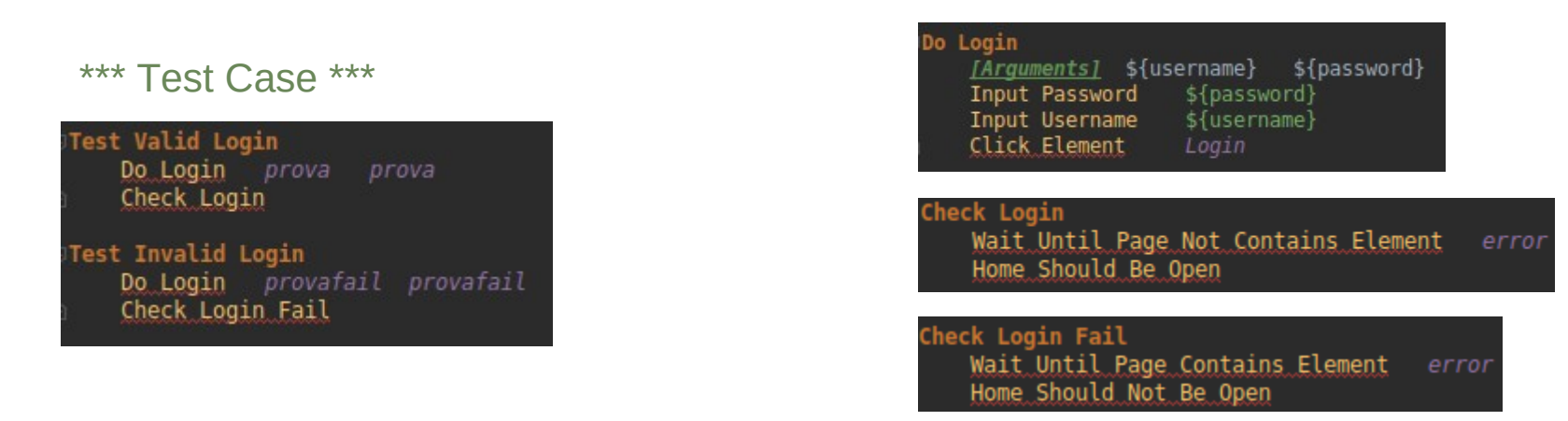

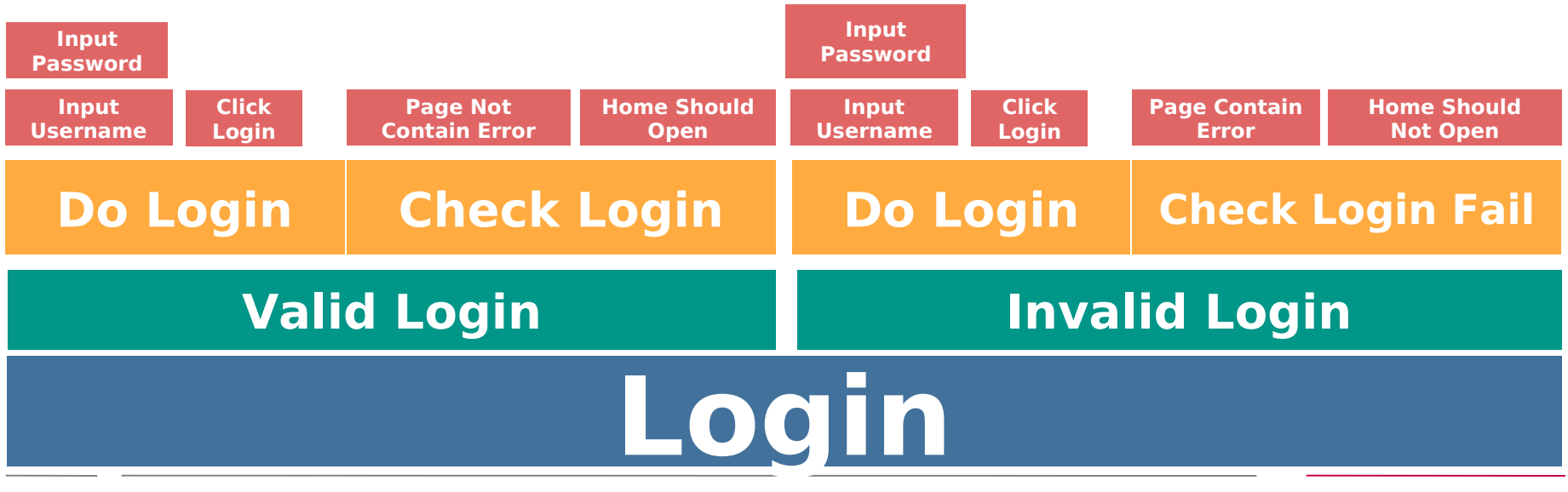

# **Installazione**

#### Installare:

- Python
- Robot Framework
- Visual Studio Code
- Git

Come indicato nella guida: installazione-robot-framework-win.pdf

### **Primo Test**

Creare una cartella Aprire la cartella con Visual Studio Code Creare il file prova.robot

\*\*\*Test Cases\*\*\* Test hello world Log To Console ciao mondo

● [Aprire il terminale da Visual Studio Code](https://code.visualstudio.com/docs/editor/integrated-terminal) ed eseguire il seguente comando: *robot prova.robot*

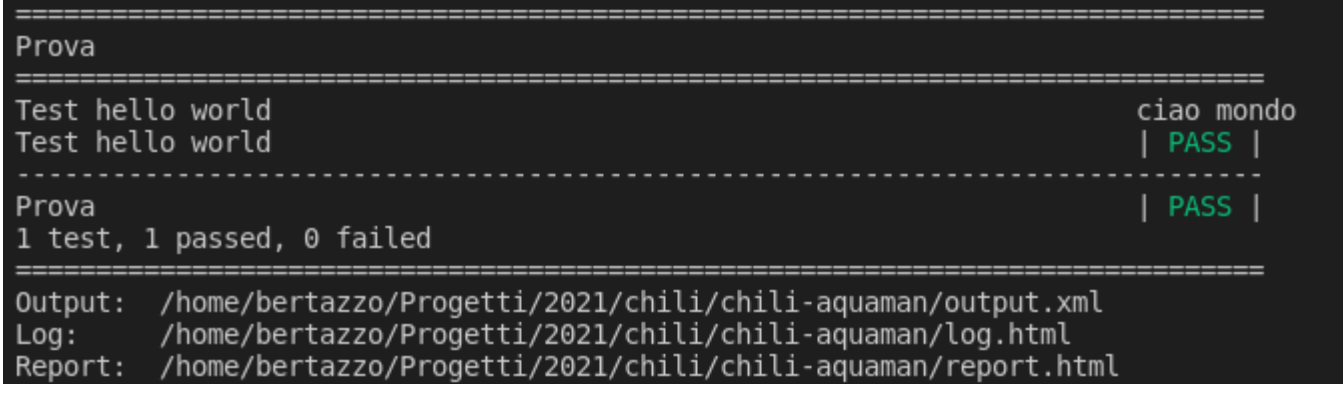

Corso di Laurea Magistrale in Informatica, Università di Padova

Demo

# **Caso Complesso (1)**

Seguire:

<https://github.com/robotframework/QuickStartGuide/blob/master/QuickStart.rst>

#### **Clonare il progetto**

Aprire una nuova finestra in Visual Studio Code

Selezionare [controllo del codice sorgente](https://code.visualstudio.com/docs/editor/versioncontrol)

Clonare il seguente repository:

<https://github.com/robotframework/QuickStartGuide.git>

#### **Analizzare e provare l'applicazione da verificare (SUT)**

Seguire la guida Demo application:

[https://github.com/robotframework/QuickStartGuide/blob/master/QuickStart.rst#demo-ap](https://github.com/robotframework/QuickStartGuide/blob/master/QuickStart.rst#demo-application) [plication](https://github.com/robotframework/QuickStartGuide/blob/master/QuickStart.rst#demo-application)

Demo

#### Demo

#### **Caso Complesso (2)**

#### **Eseguire i test**

[Opzionale ]Creare e attivare il venv

Installare le dipendenze: *pip install robotframework pip install docutils*

Da terminale di VSC: *robot QuickStart.rst*

#### **Analizzare il risultato**

**Test Details** LOG **Tags Search** All **Suites Status:** 5 tests total, 5 passed, 0 failed, 0 skipped **Total Time:** 00:00:00.696 **Name**  $\div$  x **Documentation**  $\Rightarrow$   $\times$ **Tags**  $\div$  Status  $\div \times$ **Message**  $\doteqdot \times$  Elapsed  $\doteqdot \times$ **Start / End** 00:00:00.252 20210716 14:34:56.001 QuickStart. Invalid password example, quickstart, PASS 20210716 14:34:56.253 smoke QuickStart. User can change example, quickstart, PASS 00:00:00.173 20210716 14:34:55.828 password 20210716 14:34:56.001 smoke Quickstart. User can create 00:00:00.088 20210716 14:34:55.657 example, quickstart, PASS an account and log in 20210716 14:34:55.745 smoke QuickStart. USer cannot log example, quickstart, PASS 00:00:00.082 20210716 14:34:55.746 in with bad password smoke 20210716 14:34:55.828 20210716 14:34:56.253 QuickStart. User status is database, quickstart, 00:00:00.101 **PASS** stored in database variables 20210716 14:34:56.354

Aprire il report prodotto dall'esecuzione con un browser

#### Demo

# **Caso Complesso2 (1)**

Seguire:

https://github.com/robotframework/RobotDemo

#### **Clonare il progetto**

Aprire una nuova finestra in Visual Studio Code Selezionare [controllo del codice sorgente](https://code.visualstudio.com/docs/editor/versioncontrol) Clonare il seguente repository: https://github.com/robotframework/RobotDemo.git

#### **Analizzare e provare l'applicazione da verificare (SUT)**

Seguire la guida Demo application:

https://github.com/robotframework/RobotDemo#demo-application

# **Caso Complesso (2)**

#### **Eseguire i test**

Creare e attivare il venv python3 -m venv robotdemo source ./robotdemo/bin/activate pip install -r requirements.txt

Da terminale di VSC: *robot \*.robot*

#### **Analizzare il risultato**

Aprire il report prodotto dall'esecuzione con un browser

#### Corso di Laurea Magistrale in Informatica, Università di Padova

Demo

# **Community**

#### Demo

Community ufficiale: <https://robotframework.org/#community>

Commuinty italia: Meetup Robot-Framework-Milano: <https://www.meetup.com/Robot-Framework-Milano/>

# Fonti

https://robotframework.org/#introduction https://robotframework.org/#examples [Robot Framework Introduction](https://www.slideshare.net/pekkaklarck/robot-framework-introduction) <https://istqb.ita-stqb.org/docs/ITASTQB-FLSY-2018.pdf> <https://github.com/robotframework/robotframework/blob/master/INSTALL.rst> <https://github.com/robotframework/QuickStartGuide/blob/master/QuickStart.rst> <https://robotframework.org/robotframework/latest/RobotFrameworkUserGuide.html#id518>